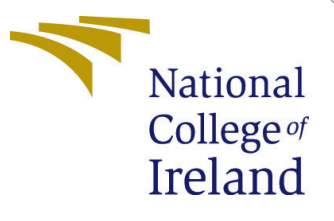

# Configuration Manual

MSc Research Project Data Analytics

Ayushi Bajaj Student ID: x20242638

School of Computing National College of Ireland

Supervisor: Aaloka Anant

#### National College of Ireland Project Submission Sheet School of Computing

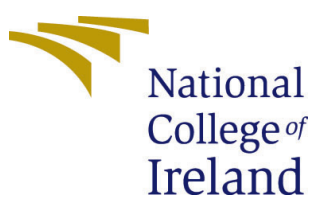

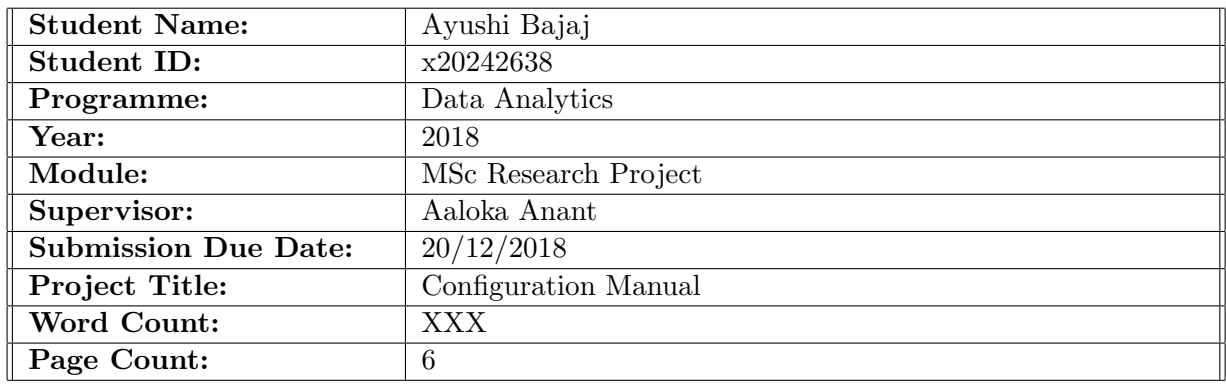

I hereby certify that the information contained in this (my submission) is information pertaining to research I conducted for this project. All information other than my own contribution will be fully referenced and listed in the relevant bibliography section at the rear of the project.

ALL internet material must be referenced in the bibliography section. Students are required to use the Referencing Standard specified in the report template. To use other author's written or electronic work is illegal (plagiarism) and may result in disciplinary action.

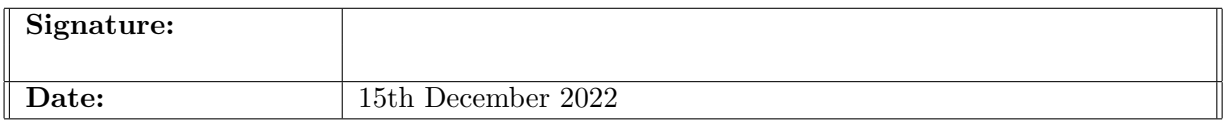

#### PLEASE READ THE FOLLOWING INSTRUCTIONS AND CHECKLIST:

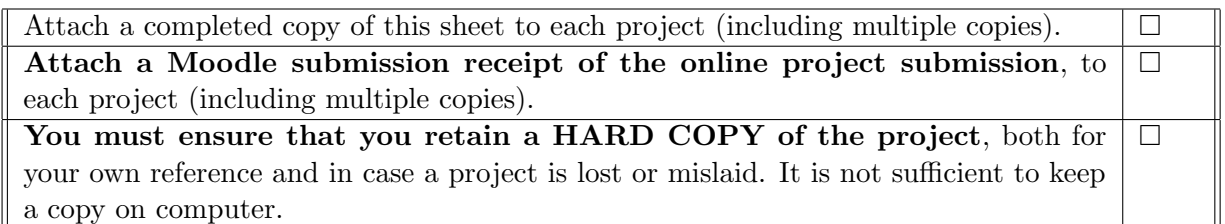

Assignments that are submitted to the Programme Coordinator office must be placed into the assignment box located outside the office.

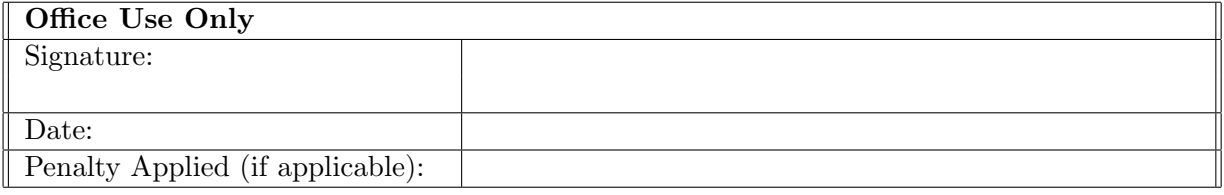

# Configuration Manual

Ayushi Bajaj x20242638

### 1 Introduction

This paper's goal is to describe the coding procedure for the project. The hardware and software setups required to duplicate the research in the future are outlined. This section describes the steps required to execute the script, as well as the design and implementation procedures required for effective executable code.

### 2 System Configuration

This segment will discuss the system configuration of the project.

### 2.1 Hardware Configuration

The hardware configuration of the device used is as follows.

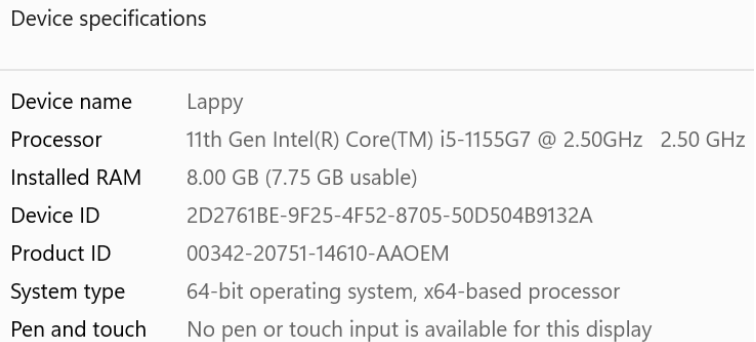

Figure 1: Device configuration

### 2.2 Software Configuration

The software used for this project is Jupyter Notebook. This software was launched using Anaconda Navigator. This coding platform is open source, easy to use and web interactive. Figure 2 shows the Anaconda navigator.

### 3 Data Preparation

Following steps will show the code that was sequenced and run in Jupyter Notebook

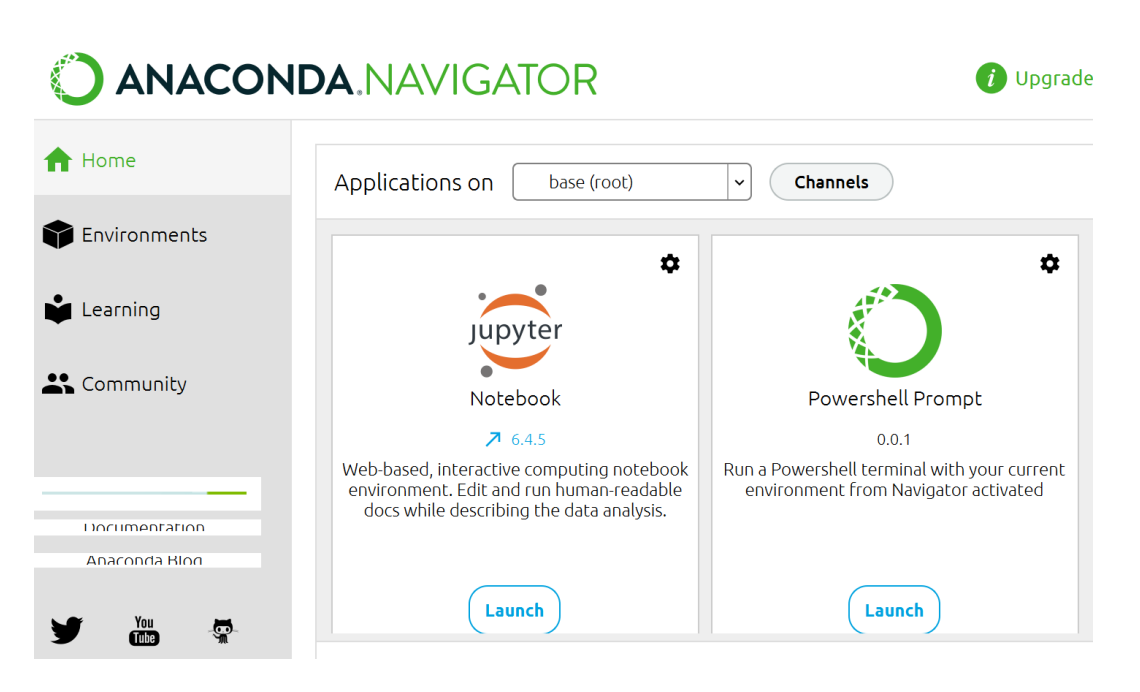

Figure 2: Software Required

### 3.1 Data Selection

Six data files are used in this project they all are in CSV format and are been downloaded from a open source site, Kaggle.

### 3.2 Importing Libraries

As shown in figure 3 Following libraries were imported initially in the project. SHAP library requires older version of numpy, Hence numpy is later imported in the project.

```
In [1]: #importing Libraries
        import pandas as pd
        import seaborn as sns
        import matplotlib.pyplot as plt
        # explainability
        import shap
        # print the JS visualization code to the notebook to check for any missing library
        shap.initjs()import os
        import warnings
        warnings.filterwarnings('ignore')
```
Figure 3: libraries imported

### 3.3 Importing Data

As shown in figure 4, The data is imported to different data frames.

### 3.4 Data Pre-processing

For ptr processing the data, As shown in figure 5 and 6, the null value of data is checked and a primary is form to merge the data.

```
In [76]: #importing data
         train_df = pd.read_csv('Training.csv')
         submission = pd.read_csv('score.csv')
         matches=pd.read_csv('Matches IPL.csv')
         pre_matches= pd.read_csv('pre Matches IPL.csv')
         squads = pd.read_csv('IPL_Squads.csv',encoding= 'unicode_escape')
```
Figure 4: Importing CSV files

```
In [3]: train df['player'] = train df['Id']<br>train_df['number'] = train_df['Id']<br>for in range(0, len( train_df['Id']<br>for in range(0, len( train_df['1d'][i].split("_")[-1]<br>train_df['number'][i] = int( train_df['Id'][i].
In [4]: submission['player'] = submission['Id']<br>submission['match_number'] = submission['Id']<br>for i in range(0, len( submission)):<br>submission['player'][i] = submission['Id'][i].split("_")[-1]<br>submission['match_number'][
```
Figure 5: creating primary key

```
In [24]: #checking for missing values
         df.isnull() . sum().sum()Out[24]:0
```
Figure 6: checking for null value in final data frame.

## 4 Data Mining

This part will show the data modelling part of the project. Figure 7 shows the library used for data mining. Figure 8 shows how data was transformed and divided into training

```
Data Modelling
In [29]: #Libraries for data modelling are imported
                       From sklearn.model_selection_import_train_test_split<br>from sklearn.model_selection_import_train_test_split<br>from sklearn.ensemble import_RandomForestRegressor
                       From sklearn.tree import bandomnovestheyer<br>from sklearn.tree import SVR<br>from sklearn.swm import SVR<br>from sklearn.preprocessing import LabelEncoder<br>from sklearn.preprocessing import LabelEncoder<br>import xgboost as xgb
                       import optuna<br>import numpy as np
```
Figure 7: Libraries used

and testing.

### 4.1 Random Forest Regression Model

Figure 9 shows how Random Forest Regression Model was implemented and RMSE value was checked.

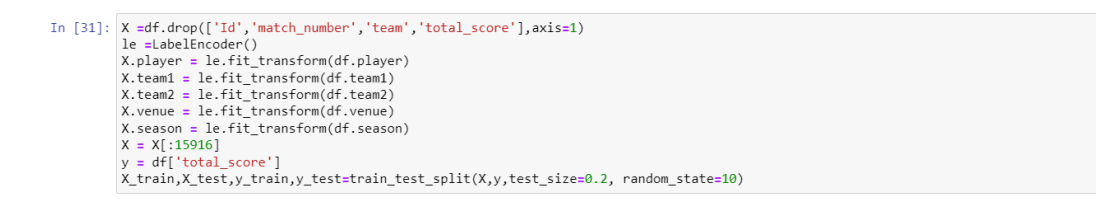

Figure 8: Data used for training and testing

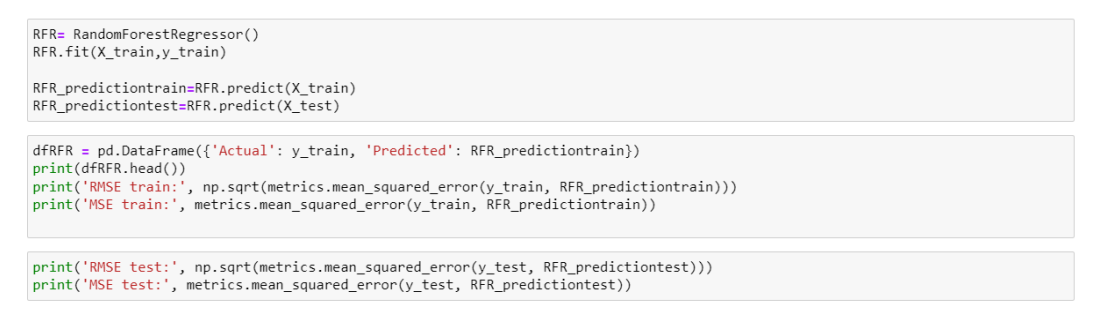

Figure 9: Random Forest Regression Model

#### 4.2 Decision Tree Regression Model

Figure 10 shows how Random Forest Support Regression Model vector machine (SVM) was implemented and RMSE value was checked.

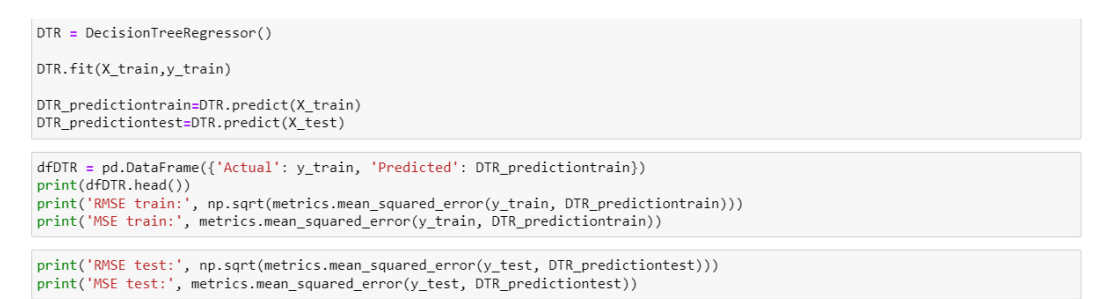

Figure 10: Decision Tree Regression Model

### 4.3 Support vector machine (SVM)

Figure 12 shows how Support vector machine (SVM) Regression Model was implemented and RMSE value was checked.

```
SVRmodel = SVR()<br>SVRmodel.fit(X_train,y_train)
SVR_predictiontrain=SVRmodel.predict(X_train)<br>SVR_predictiontest=SVRmodel.predict(X_test)
dfSVR = pd.DataFrame({'Actual': y_train, 'Predicted': SVR_predictiontrain})
print(dfSVR.head())<br>print(dfSVR.head())<br>print('RMSE train:', np.sqrt(metrics.mean_squared_error(y_train, SVR_predictiontrain)))<br>print('MSE train:', metrics.mean_squared_error(y_train, SVR_predictiontrain)))
print('RMSE test:', np.sqrt(metrics.mean_squared_error(y_test, SVR_predictiontest)))<br>print('MSE test:', metrics.mean_squared_error(y_test, SVR_predictiontest))
```
Figure 11: Support vector machine (SVM)

### 4.4 XGBoost Regression Model

Figure 12,13 and 14 shows how XGBoost Regression Model was implemented, hyperparametric tuning applied and RMSE value was checked.

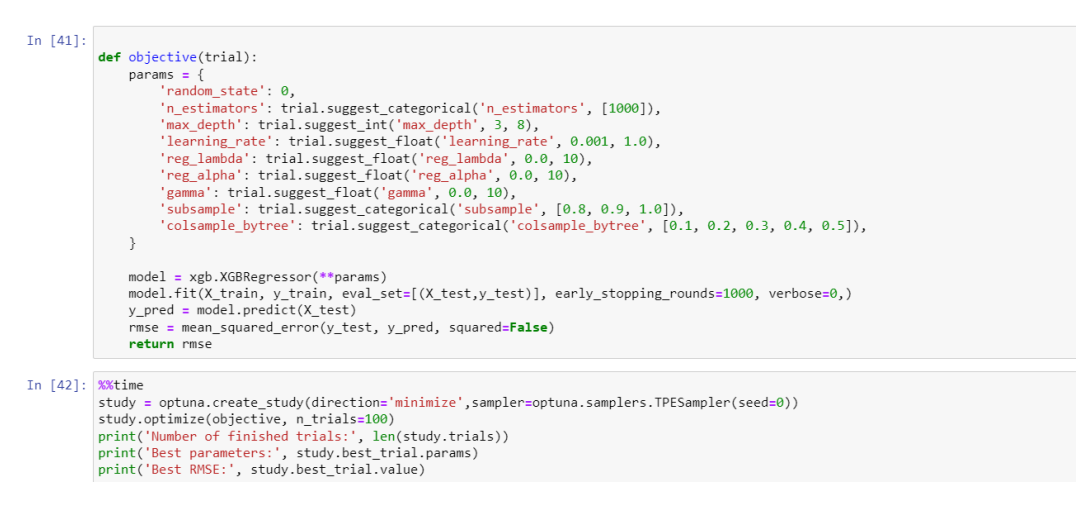

Figure 12: Applying XGBoost

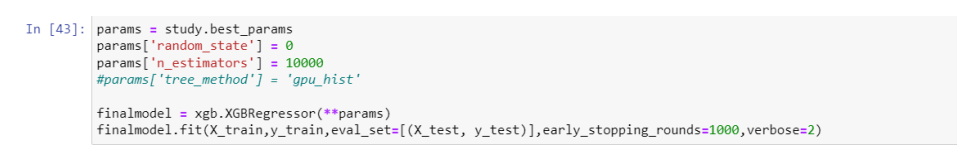

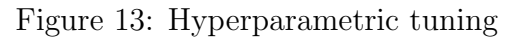

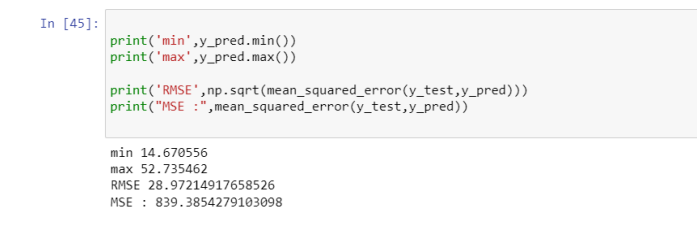

Figure 14: Checking RMSE

### 4.5 Prediction

In fig 15 roles and price is assign to players and mean of theire points is taken to score them for overall season.

# 5 Explainable AI

In this segment explainable AI part of the code is discussed.

#### 5.1 Random Forest

Figure 16 shows the implementation of explainable AI in Random Forest Regression Model. Here, heat map is produced along with beeswarm and bar graph.

<span id="page-7-0"></span>

| In $\lceil$ $\rceil$ : submission   'Total Points' $\rceil$ = ys pred                                        |
|----------------------------------------------------------------------------------------------------|
| In [ ]: Role =pd.read csv('Player role.csv')                                                                 |
| In [ ]: Role= Role.drop(['country','batting_style','bowling_style','Price in Rupees(lakh)'],axis=1)          |
| In $\lceil$ 1: $Role-head()$                                                                                 |
| In $\lceil$ : listRole = pd.merge(submission, Role, right index=False, left index=False)                     |
| In $\lceil \cdot \rceil$ : listRole.head()                                                                   |
| In [ ]: test2 = listRole.groupby(['player','role','Price in Dollar'])['Total Points'].mean()<br>test2.head() |

Figure 15: Final Prediction

|  | In $[ ]:  exp1ainerRn = shape.Exp1ainer(RFR)$<br>shap valuesRn = $explainerRn(X)$ |
|--|-----------------------------------------------------------------------------------|
|  | In [ ]: shap.plots.bar(shap valuesRn)                                             |
|  | In [ ]: shap.plots.beeswarm(shap valuesRn)                                        |
|  | In [ ]: shap.plots.heatmap(shap_valuesRn[:1000])                                  |

Figure 16: Random Forest

#### 5.2 Decision Tree

Figure 17 shows the implementation of explainable AI in Decision Tree Regression Model. Here, beeswarm and bar graph are produced.

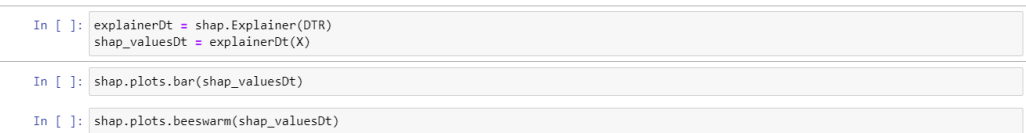

Figure 17: Decision Tree

### 5.3 XGBoost

Figure 16 shows the implementation of explainable AI in XGBoost Regression Model. Here, waterfall, beeswarm and bar graph are produced.

#### **Explainable Al**

```
\begin{minipage}[c]{0.9\linewidth} \textbf{In [ ]: } \textbf{explainer = shape.Eyplainer}(\textit{finalmodel}) \\ \textbf{shap_values = explainer}(\textit{total\_df}) \\ \textbf{shap.plots.bar}(\textit{shap_values}) \end{minipage}In [ ]: shap.plots.beeswarm(shap_values)
In [ ]: shap.plots.waterfall(shap_values[0])
```
Figure 18: XGBoost